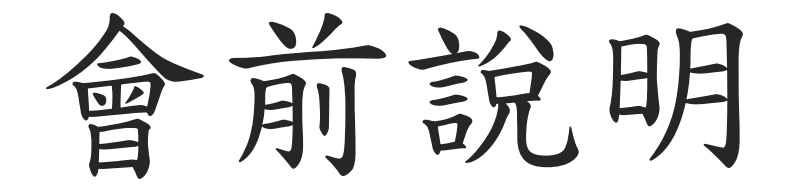

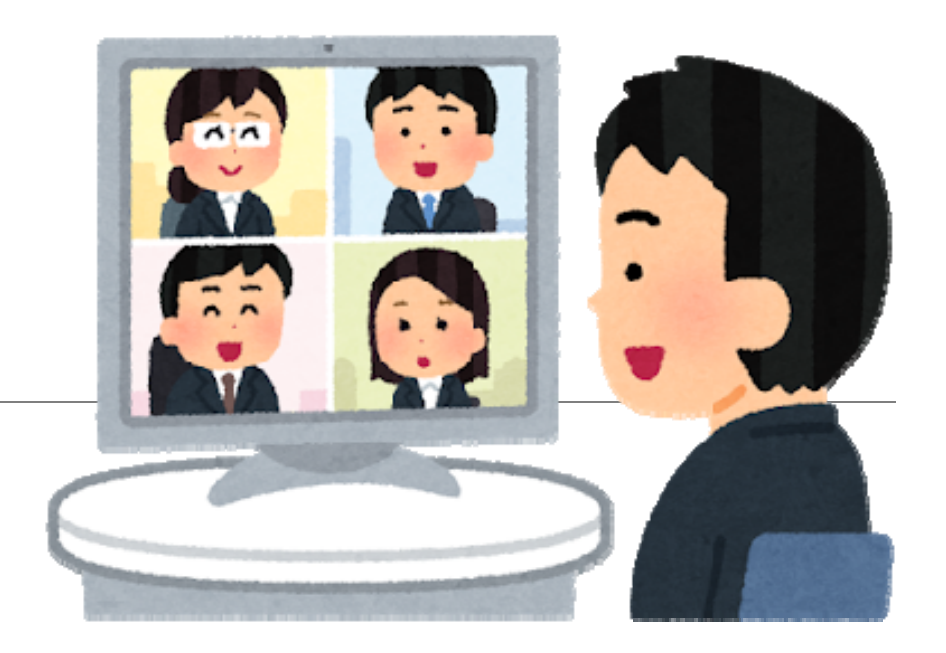

### 加入視訊會議

M Meet

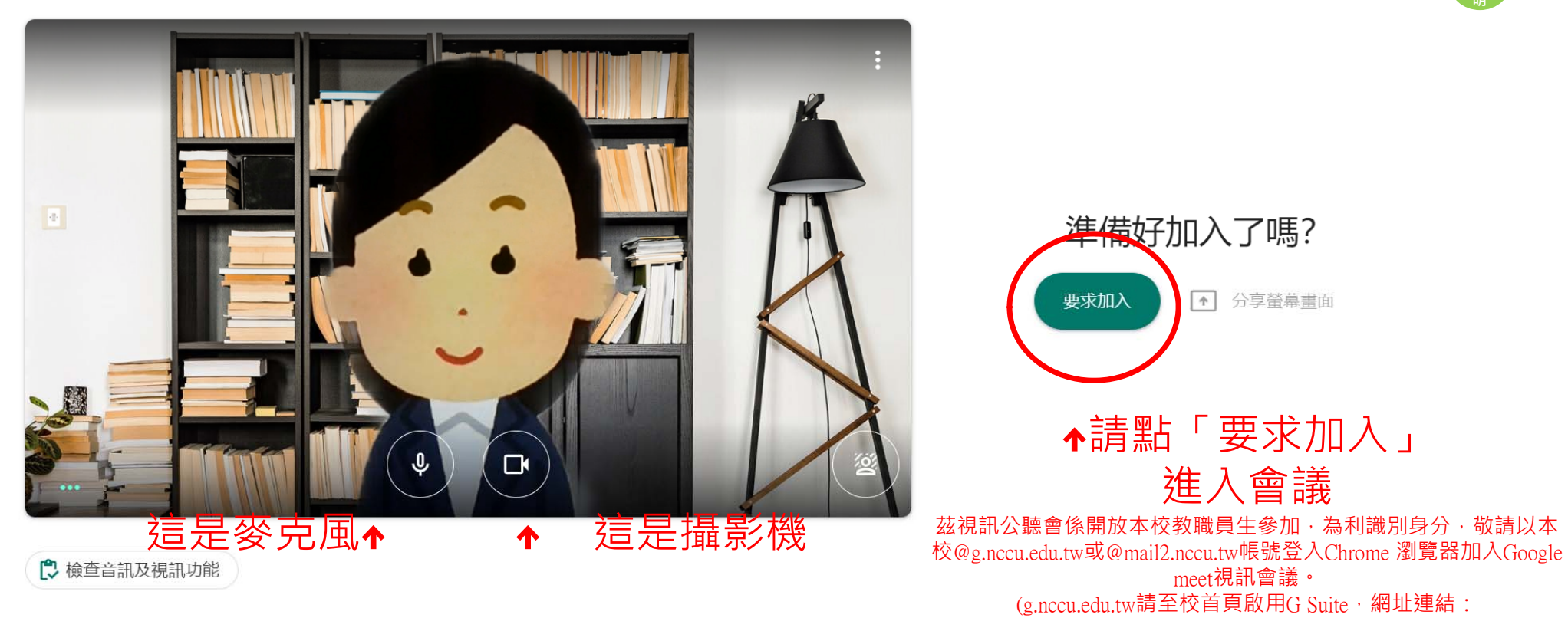

inccu@g.nccu.edu.tw**王**切換帳戶 **明**

https://sites.google.com/g.nccu.edu.tw/gsuite/activate)

## 請等待加入會議

Meet

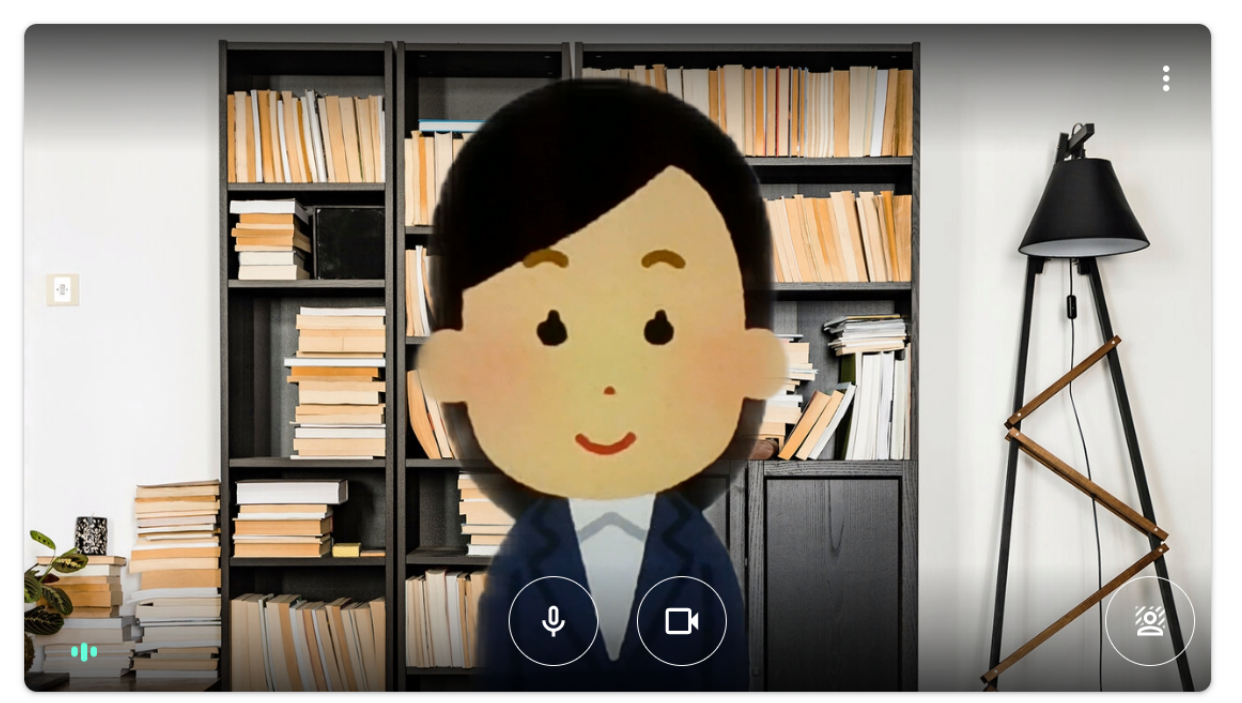

inccu@g.nccu.edu.tw**王**切換帳戶

#### 請等侯加入會議

正在要求加入... 獲得許可就能加入通話  $\bigcirc$ 

□ 檢查音訊及視訊功能

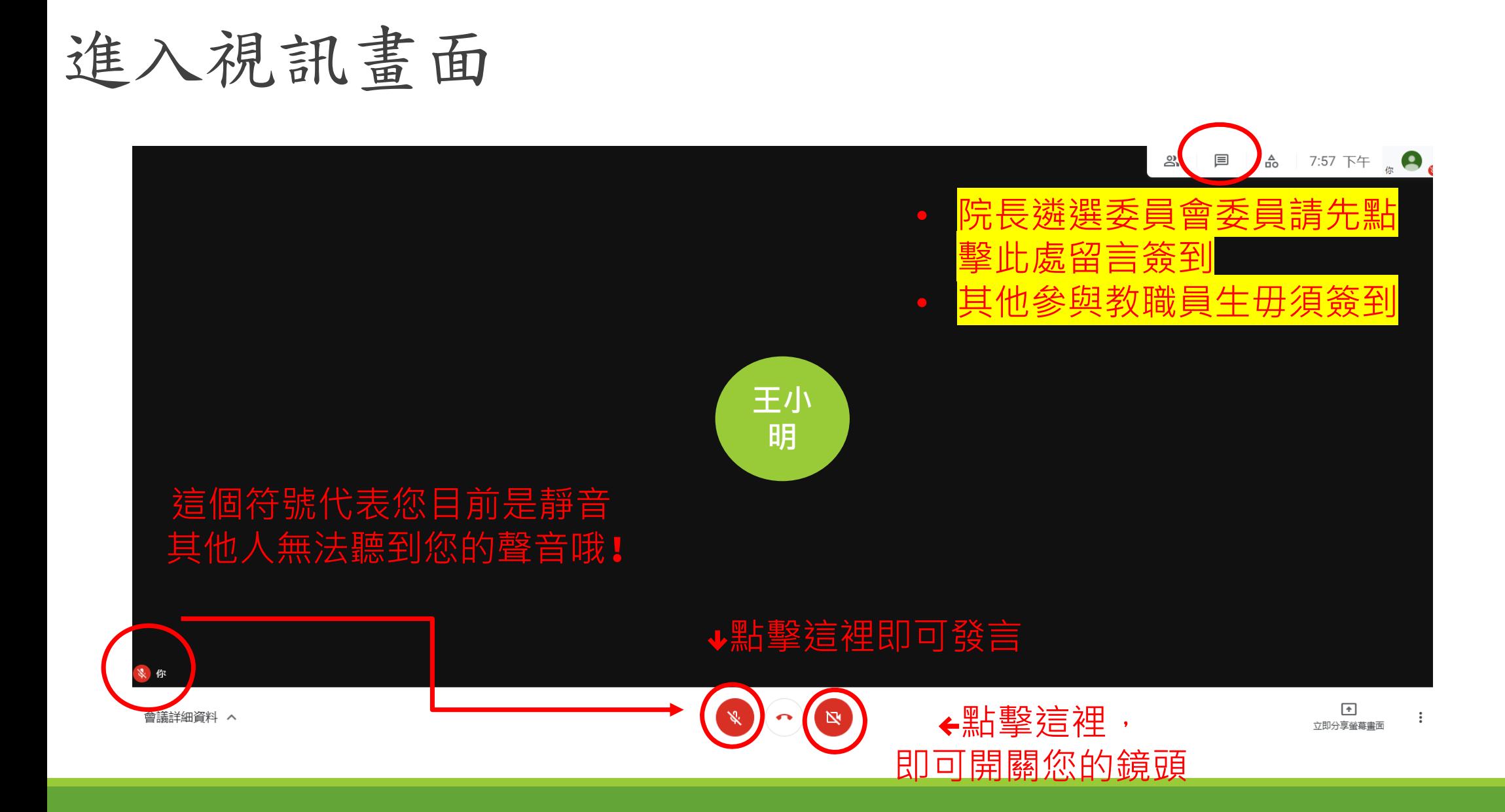

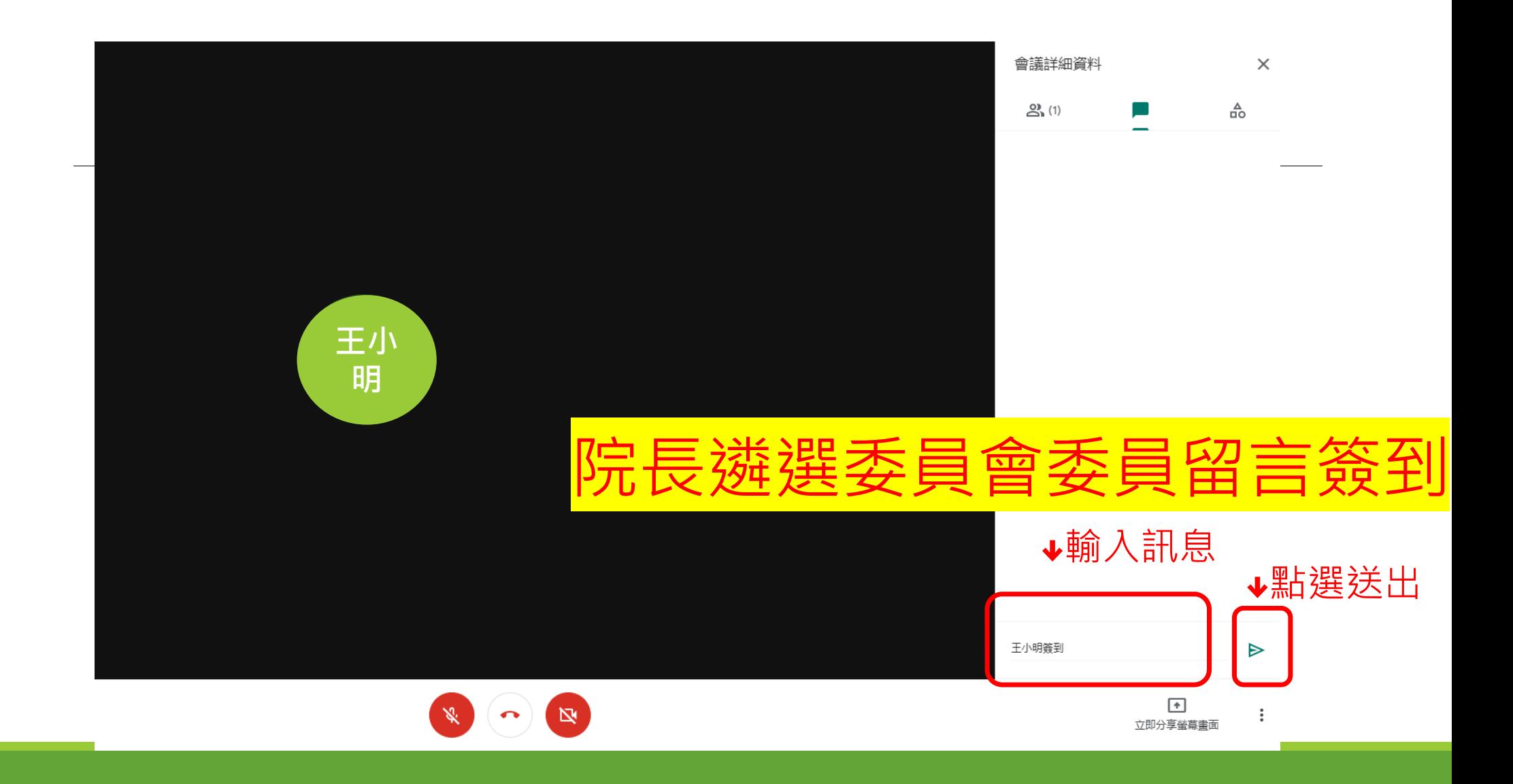

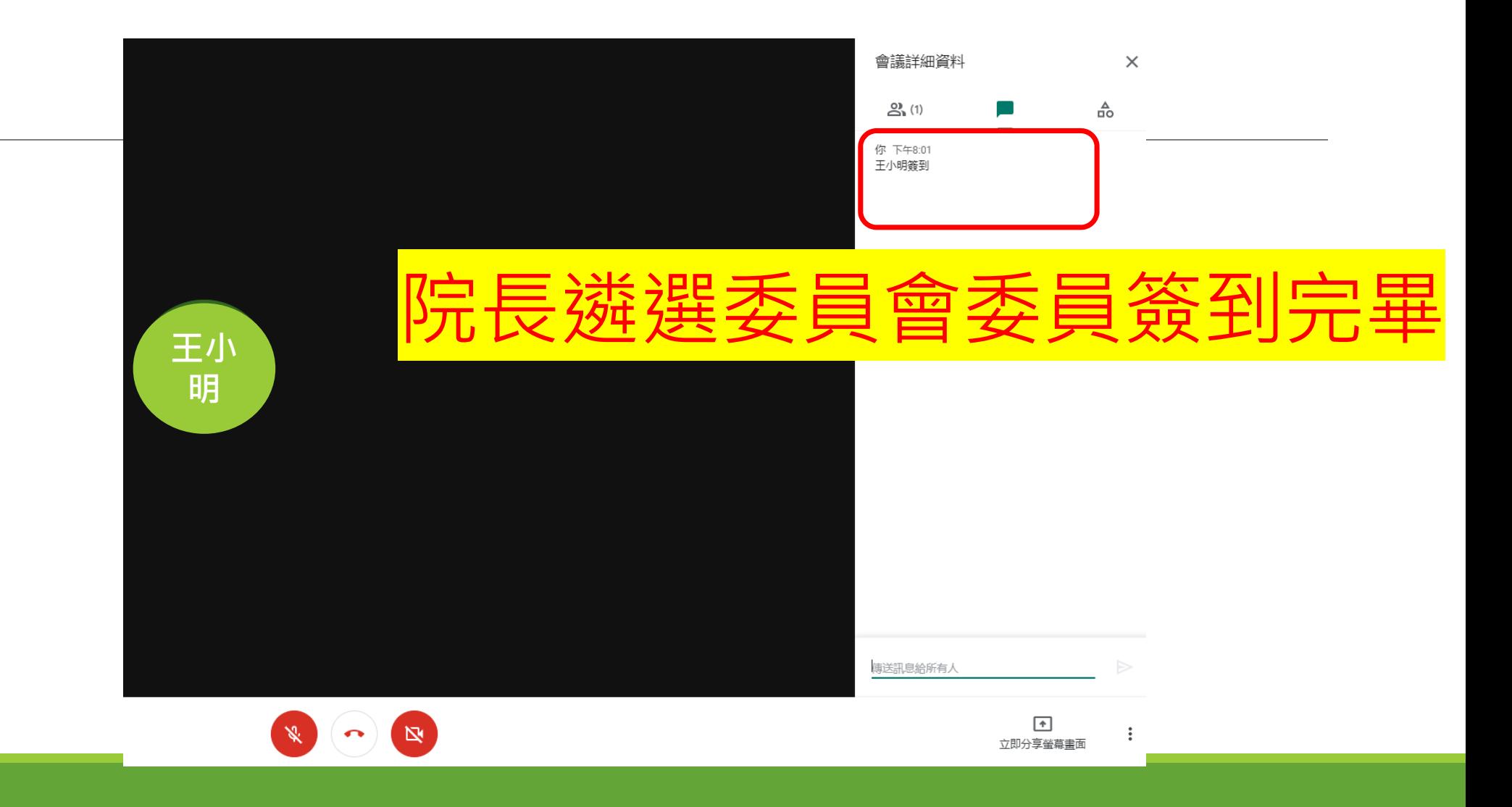

# 意見交流時間提問 本 講先記得要先舉手並等主持

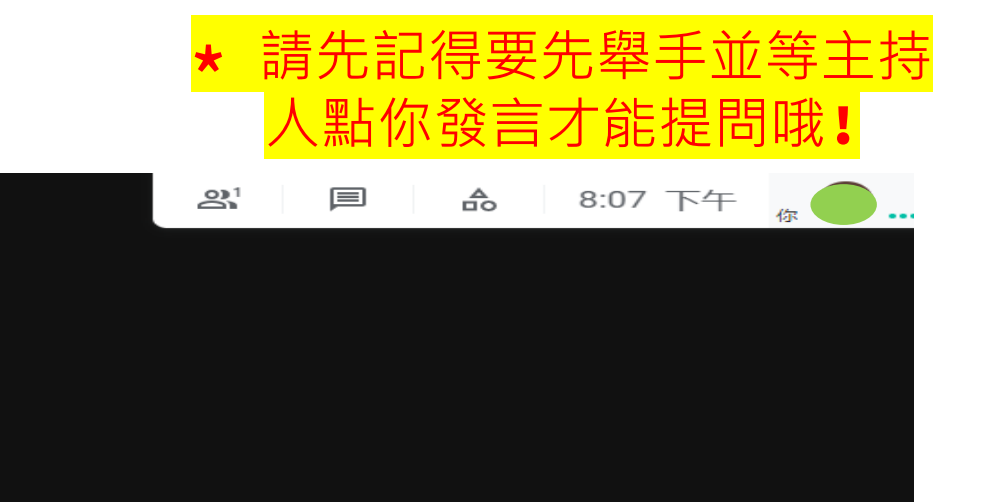

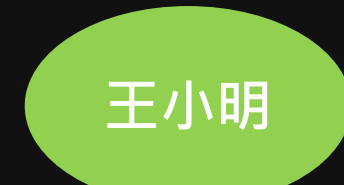

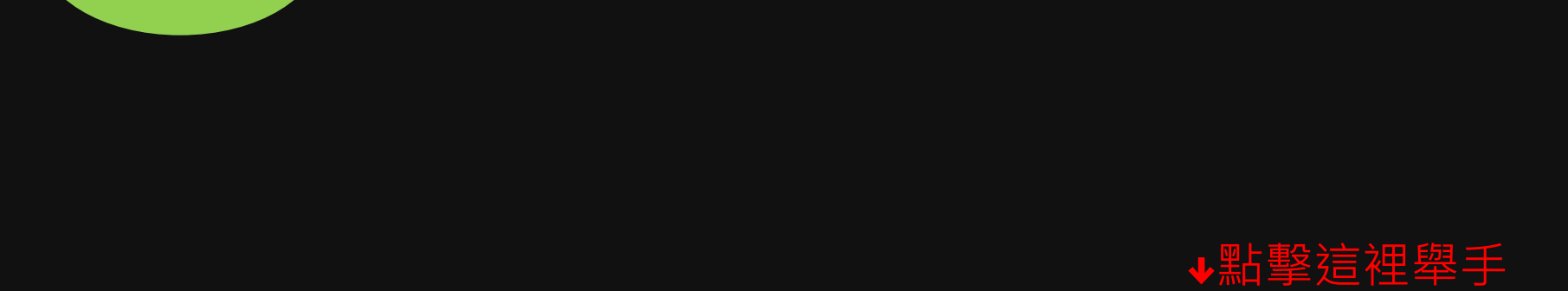

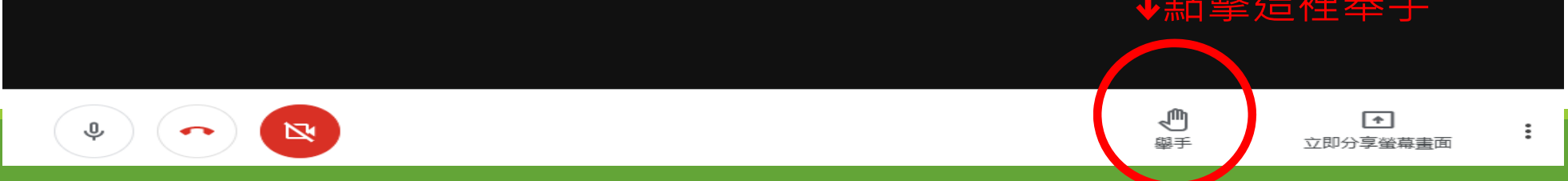

# 意見交流時間提問

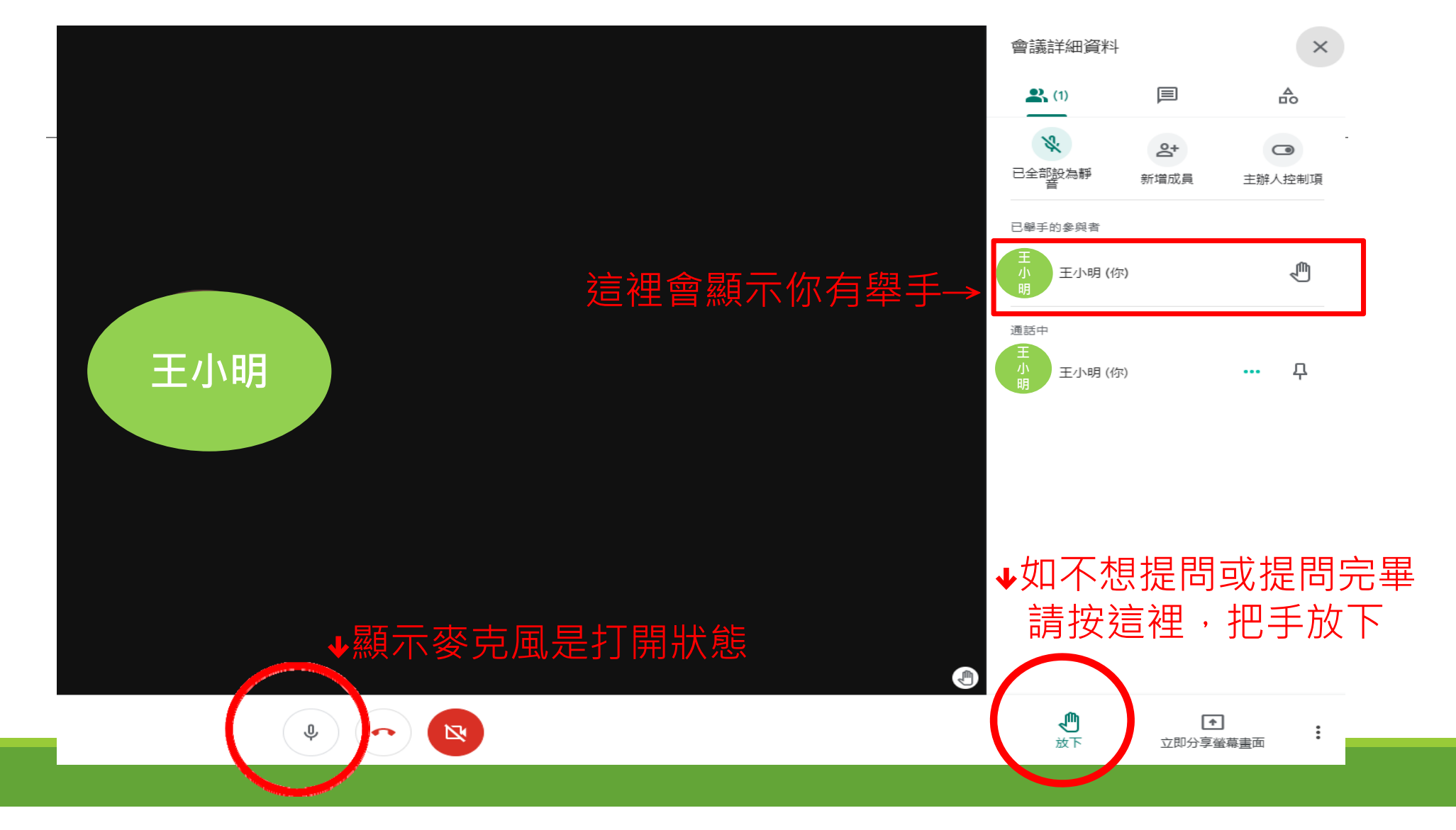